## **Llenguatges de Programació Curs 2006 – 07 / Bloc #1 - Pràctica #1**

## **Notes importants:**

- Per fer els exercicis d'aquesta pràctica necessiteu haver llegit els **temes 1, 2 i el principi del tema 3 del manual de C (fins als condicionals)**. **Fixeu-vos bé** en tots els **exemples** que hi ha explicats en el manual.
- Si no us dóna temps d'acabar tots els exercicis durant la sessió de pràctiques és **molt important** que els **acabeu després** pel vostre compte.
- El darrer exercici s'ha d'entregar abans de la següent sessió de laboratori via el Campus Virtual

**Exercici #1.a>** Obriu l'entorn de programació Visual C++ i:

- 1. Creeu un "Empty project".
- 2. Afegiu al projecte un fitxer .c, i copieu-hi el codi del programa Maxim.c. que teniu com exemple al tema 1 de la documentació de C (A mà no!!! Useu copy + paste).
- 3. Familiaritzeu-vos amb el contingut de la pestanya "FileView".
- 4. Compileu-lo i executeu-lo.

**Exercici #1.b>** Per tal de començar a familiaritzar-vos amb els errors de compilació, modifiqueu i compileu el codi de l'aplicació anterior per als casos:

- 1. Error sintàctic:
	- elimineu el ; de la línia printf.
	- Poseu ; en comptes de , dins la funció scanf
- 2. Error de declaració:
	- canvieu la paraula printf per prinf.
	- Alerta que el compilador de C distingeix majúscules de minúscules. Canvieu el nom de la funció maxim per Maxim.
- 3. Arrossegament d'errors:
	- Traieu el primer parèntesi del printf.
	- Dins la capçalera de la funció maxim, traieu el tipus int, de davant la variable x.

**Exercici #1.c>** Com ja sabeu, C compta amb una sèrie de funcions pròpies contingudes dins el què s'anomena llibreries estàndard. La declaració d'aquestes funcions es troba en els fitxers .h que hem d'incloure al fitxer principal mitjançant un #include. El codi d'aquestes funcions es troba en els fitxers .lib. El compilador ha de saber on anar a buscar aquests fitxers. L'entorn de Visual C++ té una opció molt important. Si busquem al menú **Tools** -> **Options**, ens apareixerà un diàleg com el de la figura 1. on podem explicitar tota una llista de directoris on el compilador buscarà els fitxers .h (Include files) i els .lib (Library files).

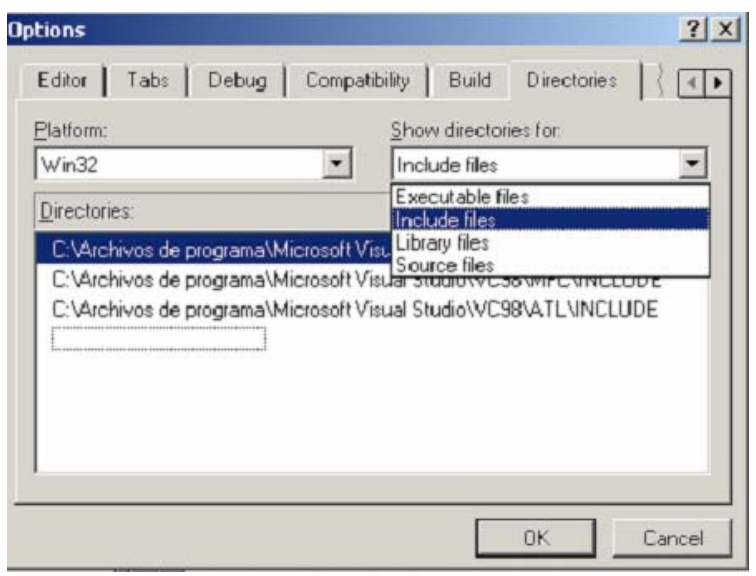

Figura 1

Per tal de veure un dels molts errors de linkatge, accediu al diàleg anterior i dintre la opció "Show directories for:", elegiu "Library files". Posant-vos a sobre dels rutes, podreu modificar el contingut. Feu-ho per a cadascun d'ells (però lleugerament de manera que després pugueu restaurar els originals!!!) i clickeu "OK". Ara executeu l'aplicació.

**Exercici #1.d>** Usant el debugger, executeu el programa Maxim.c pas a pas, i aneu examinant el valor que prenen les variables al llarg de l'execució.

**Exercici #1.e>** Anem a provocar un error d'execució. És a dir, que tot i que el programa compili, no faci el que s'espera d'ell. Canvieu els especificadors de format de l'aplicació anterior, %d per %c. Executeu pas a pas amb el debugger i comproveu què passa.

**Exercici #3>** La temperatura en graus centígrads (Celsius) es pot convertir al seu equivalent en graus Fahrenheit, utilitzant la fórmula següent:

$$
f = \left(\frac{9}{5}\right)c + 32
$$

Escriure un programa que demani la temperatura en graus centígrads i escrigui el seu equivalent en graus Fahrenheit.

**Exercici #4>** a) Feu un programa en què l'usuari entri dos nombres enters (que es guardaran en dues variables enteres x i y respectivament) i retorni x/y (nombre real, fent la divisió amb decimals). Proveu d'executar el programa introduint un 0 pel valor y.

 b) Feu servir l'alternativa simple *if* per solucionar aquest problema. És a dir, si l'usuari introdueix un 0 com a segon valor feu que el programa imprimeixi per pantalla "*Error: no es pot dividir entre 0"*. En cas que l'usuari introdueixi un enter diferent de 0 que s'efectuï l'operació com abans.

**Exercici #5>** Feu un programa en què l'usuari entri quatre nombres enters i retorni el màxim d'aquests quatre nombres. Feu el mínim de comparacions que sigui possible.

**Exercici #6>** A mesura que aneu fent programes cada vegada més complicats, és molt probable que necessiteu alguna mena de menú per tal que l'usuari triï entre varies opcions.

Creeu una petita aplicació que simuli un menú: es demanarà a l'usuari que entri un nombre de l'1 al 5. Cada nombre representarà una opció diferent. Si es tria 1 es mostrarà per pantalla el missatge: "Efectuant opció 1", si es tria 2, "Efectuant opció 2" etc. Useu la estructura switch/case.

*NOTA 1> Considereu el cas en què no s'ha triat cap de les opcions vàlides (default). NOTA 2> Fixeu-vos en els exemples de la secció 1.3 del manual.* 

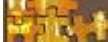

## **Exercici que heu d'entregar abans de la sessió vinent a través del Campus Virtual** *\_\_\_\_\_\_\_\_\_\_\_\_\_\_\_\_\_\_\_\_\_\_\_\_\_\_\_\_\_\_\_\_\_\_\_\_\_\_\_\_\_\_\_\_\_\_\_\_\_\_\_\_\_\_\_\_\_\_\_\_\_\_\_\_\_*

\_\_\_\_\_\_\_\_\_\_\_\_\_\_\_\_\_\_\_\_\_\_\_\_\_\_\_\_\_\_\_\_\_\_\_\_\_\_\_\_\_\_\_\_\_\_\_\_\_\_\_\_\_\_\_\_\_\_\_\_\_\_\_

Feu una aplicació que pugui efectuar les següents operacions per un valor x, entrat per l'usuari, i declareu les variables de manera que el resultat contingui decimals.

1) 
$$
\frac{1}{x+2}
$$
 2)  $\frac{5-x}{(x+1)*(x-3)}$ 

El programa ha de demanar a l'usuari que introdueixi un nombre i preguntar quina operació es desitja fer (1 o 2) . Si l'usuari introdueix una opció no vàlida ha de sortir un missatge per pantalla indicant que l'opció triada no és correcta. Depenent de l'opció que trii l'usuari s'ha de fer una operació o l'altra.

Cal que tingueu en compte que els denominadors no poden ser 0. És a dir, dins de cada opció haureu de controlar que el denominador no s'anul·li i en cas que s'anul·lés ha de sortir per pantalla el següent missatge: *"Error: no es pot efectuar aquesta operació perquè el denominador queda anul·lat"*